# MODULE 5

# Graphical User Interface & Database support of Java

# CHAPTER 1 SWING

#### SWING FUNDAMENTALS

- lava Swing is a GUI Framework that contains a set of classes provide more powerful and flexible GUI components than AWT.
- Swing provides the look and feel of modern Java GUI.
- Swing library is an official Java GUI tool kit released by So Microsystems.
- t is used to create graphical user interface with Java.
- Swing classes are defined in <mark>javax.swing</mark> package and its su backages.
- lava Swing provides <mark>platform-independent</mark> and <mark>lightweig</mark> components.

- **a Swing** is a part of Java Foundation Classes (JFC) that is *used* ate window-based applications.
- s built on the top of AWT (Abstract Windowing Toolkit) API a irely written in java

- ne Java Foundation Classes (JFC) are a set of GUI components whi mplify the development of desktop applications.
- he javax.swing package provides classes for java swing API such outton, JTextField, JTextArea, JRadioButton, JCheckbox, JMe olorChooser etc.

#### Features of Swing

#### atform Independent:

t is platform independent, the swing components that are used build the program are not platform specific.

t can be used at any platform and anywhere.

#### ghtweight:

Swing components are lightweight which helps in creating the ighter.

Swings component allows it to plug into the operating system us nterface framework that includes the mappings for screens device and other user interactions like key press and mou movements.

#### ugging:

t has a powerful component that can be extended to provide the support for the user interface that helps in good look and feel the application.

t refers to the highly modular-based architecture that allows it plug into other customized implementations and framework f user interfaces.

anageable: It is easy to manage and configure. Its mechanism are imposition pattern allows changing the settings at run time ell. The uniform changes can be provided to the user interfaction that it doing any changes to application code.

#### VC:

They mainly follows the concept of MVC that is Model Vie Controller.

With the help of this, we can do the changes in one compone without impacting or touching other components.

t is known as loosely coupled architecture as well.

#### ustomizable:

Swing controls can be easily customized. It can be changed and the visual appearance of the swing component application and the pendent of its internal representation.

#### ch Controls:

Swing provides a rich set of advanced controls like Tre TabbedPane, slider, colorpicker, and table controls.

#### Difference between AWT and Swing

| Java AWT                                                                                                    | Java Swing                                                                                         |
|----------------------------------------------------------------------------------------------------|----------------------------------------------------------------------------------------------------|
| AWT components are platform-dependent.                                                                                                    | Java swing components are platform-<br>independent.                                                |
| AWT components are heavyweight.                                                                                                    | Swing components are lightweight.                                                                  |
| AWT doesn't support pluggable look and feel.                                                                                                    | Swing supports pluggable look and feel                                                             |
| AWT provides less components than Swing.                                                                                                    | Swing provides more powerful compone such as tables, lists, scrollpanes, colorchoo tabbedpane etc. |
| AWT doesn't follows MVC(Model View Controller) where model represents data, view represents presentation and controller acts as an interface between model and view. | Swing follows MVC.                                                                                 |

#### Hierarchy of Java Swing classes

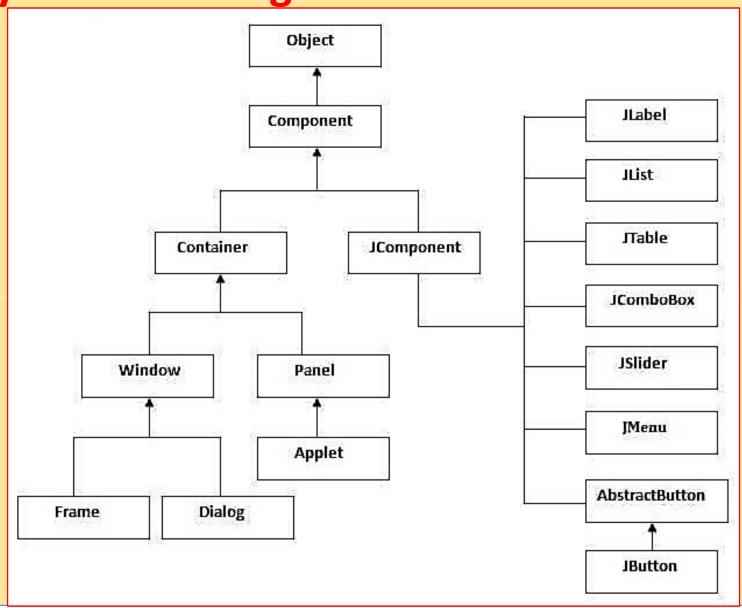

#### The Model-View-Controller Architecture

- Swing uses the model-view-controller architecture (MVC) as the fundamental design behind each of its components
- Essentially, MVC breaks GUI components into three elements. Ea of these elements plays a crucial role in how the compone behaves.
- The Model-View-Controller is a well known software architecturong attern ideal to implement user interfaces on computers dividing an application intro three interconnected parts

Main goal of Model-View-Controller, also known as MVC, is separate internal representations of an application from the wan information are presented to the user.

nitially, MVC was designed for desktop GUI applications but iquickly become an extremely popular pattern for designing weapplications too.

MVC pattern has the three components:

Model that manages data, logic and rules of the application

View that is used to present data to user

Controller that accepts input from the user and converts it mands for the Model or View.

the MVC pattern defines the interactions between these three

components like you can see in the following figure:

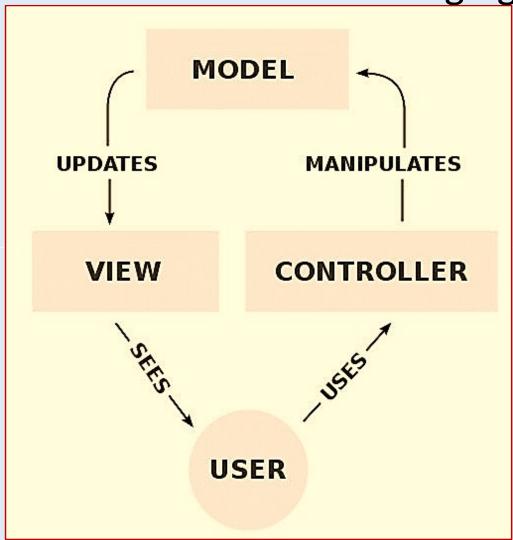

The Model receives commands and data from the Controller. stores these data and updates the View.

The View lets to present data provided by the Model to the user.

The Controller accepts inputs from the user and converts it commands for the Model or the View.

#### **COMPONENTS & CONTAINERS**

A component is an independent visual control, such as a pu outton or slider.

A container holds a group of components. Thus, a container is special type of component that is designed to hold oth components.

Swing components inherit from the javax.Swing.JComponent class which is the root of the Swing component hierarchy.

#### COMPONENTS

- Swing components are derived from the JComponent class.
- Component provides the functionality that is common to components. For example, JComponent supports the pluggabook and feel.
- JComponent inherits the AWT classes Container and Componer Thus, a Swing component is built on and compatible with an AV component.
- All of Swing's components are represented by classes definentation within the package javax.swing.
- The following table shows the class names for Swing components

#### Applet

#### ColorChooser

- Dialog
- Frame
- LayeredPane
- Menultem
- PopupMenu
- RootPane
- Slider
- Table

- JTogglebutton
- JViewport
- JButton
- JComboBox
- JEditorPane
- JInternalFrame
- JList
- JOptionPane
- JProgressBar

Notice that all component classes begin with the letter J.

For example, the class for a label is JLabel; the class for a pubutton is JButton; and the class for a scroll bar is JScrollBar

#### CONTAINERS

Swing defines two types of containers. The first are top-level containers: JFrame, JApplet, JWindow, and JDialog. The containers do not inherit JComponent. They inherit the AV classes Component and Container.

The second type container are lightweight and the top-level containers are heavyweight. This makes the top-level containers special case in the Swing component library.

#### Java, Containers are divided into two types as shown below:

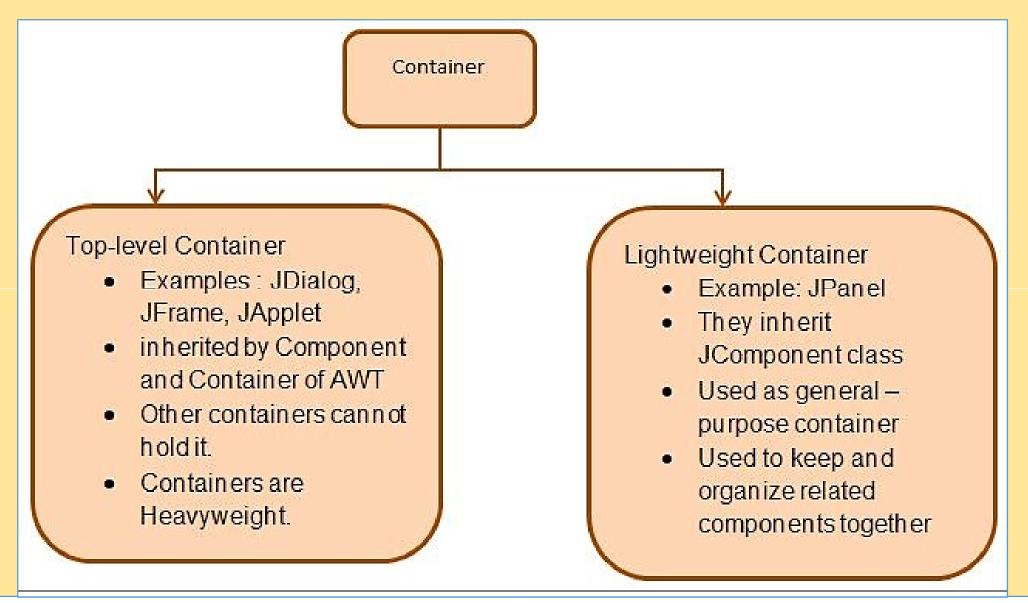

# ollowing is the list of commonly used containers while designed UI using SWING.

| Sr.No. | container & Description                                                                                                    |  |
|--------|----------------------------------------------------------------------------------------------------|--|
| 1      | Panel 🗗  JPanel is the simplest container. It provides space in which any other component can be placed, including other panels. |  |
| 2      | Frame 🗗<br>A JFrame is a top-level window with a title and a border.                                                             |  |
| 3      | Window ☑ A JWindow object is a top-level window with no borders and no menubar.                                                  |  |

#### ving Example: A window on the screen.

```
mport javax.swing.JFrame;
mport javax.swing.SwingUtilities;
ublic class Example extends JFrame {
  public Example() {
      setTitle("Simple example");
      setSize(300, 200);
      setLocationRelativeTo(null);
      setDefaultCloseOperation(EXIT ON CLOSE);
  public static void main(String[] args) {
      Example ex = new Example();
      ex.setVisible(true);
```

#### **Output**

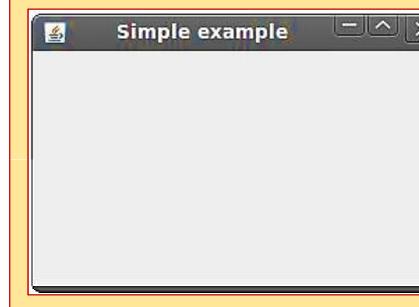

#### EVENT HANDLING IN SWINGS

- The functionality of Event Handling is what is the further step if a action performed.
- lava foundation introduced "Delegation Event Model" i.e describ now to generate and control the events.
- The key elements of the Delegation Event Model are as source an isteners.
- The listener should have registered on source for the purpose alert notifications.
- All GUI applications are event-driven

#### Java Swing event object

- When something happens in the application, an event object created.
- For example, when we click on the button or select an item from ist.
- There are several types of events, including ActionEvent, TextEver FocusEvent, and ComponentEvent.
- Each of them is created under specific conditions.
- An event object holds information about an event that hoccurred.

#### **SWING LAYOUT MANAGERS**

Layout refers to the arrangement of components within the container.

Layout is placing the components at a particular position within the container. The task of laying out the controls is done automaticaby the Layout Manager.

The layout manager automatically positions all the componer within the container.

Even if you do not use the layout manager, the components a still positioned by the default layout manager. It is possible to lout the controls by hand, however, it becomes very difficult

lava provides various layout managers to position the contro Properties like size, shape, and arrangement varies from one layo manager to the other.

There are following classes that represents the layout managers:

```
java.awt.BorderLayout
```

java.awt.FlowLayout

java.awt.GridLayout

java.awt.CardLayout

java.awt.GridBagLayout

javax.swing.BoxLayout

javax.swing.GroupLayout

javax.swing.ScrollPaneLayout

javax.swing.SpringLayout etc.

#### **BorderLayout**

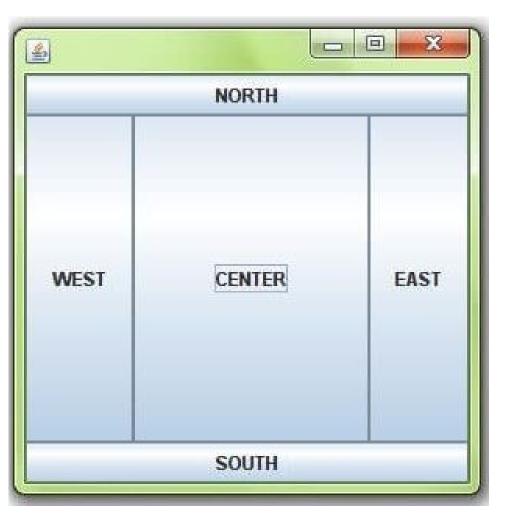

#### **GridLayout**

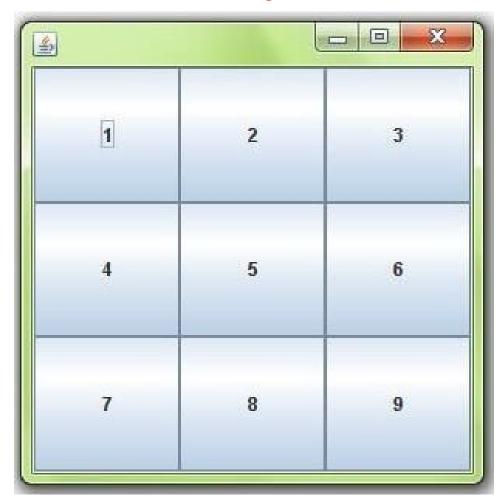

#### **FlowLayout**

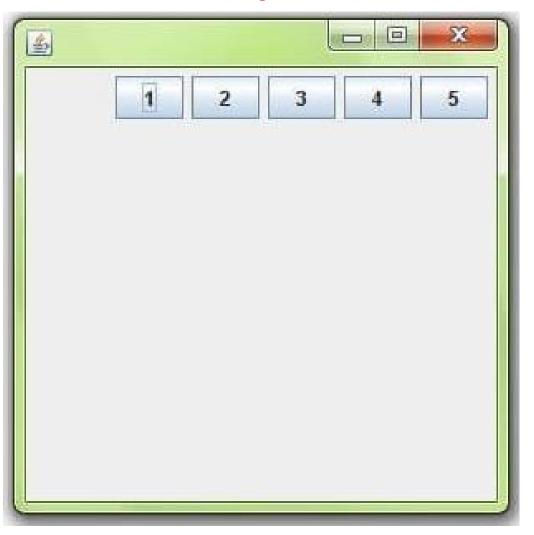

#### **BoxLayout**

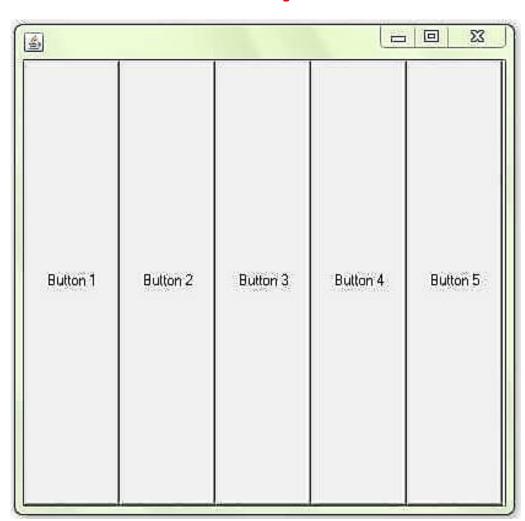

#### **CardLayout**

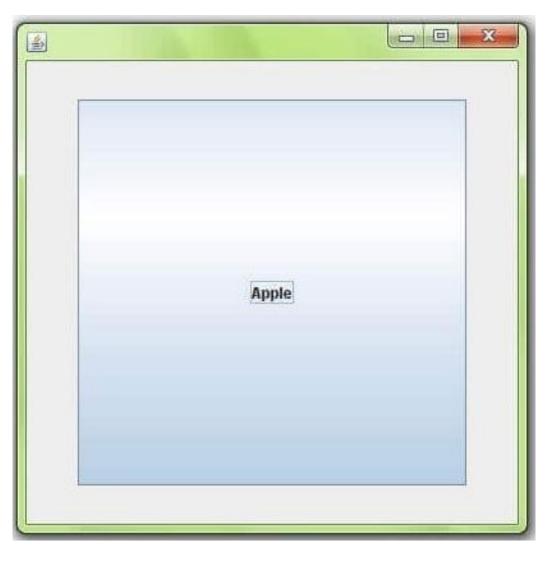

#### **GroupLayout**

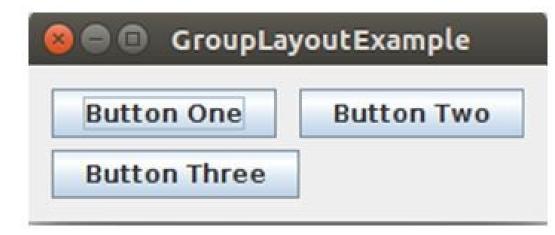

<u>cample of JButton</u>

```
port javax.swing.*;
port java.awt.event.*;
port java.awt.*;
blic class testswing extends JFrame
testswing()
 JButton bt1 = new JButton("Yes");
 JButton bt2 = new JButton("No");
                                   //Creating a No Button.
 setDefaultCloseOperation(JFrame.EXIT ON CLOSE) //setting close operation.
 setLayout(new FlowLayout());  //setting layout using FlowLayout object
 setSize(400, 400);
 add(bt1);
 add(bt2);
 setVisible(true);
public static void main(String[] args)
 new testswing();
```

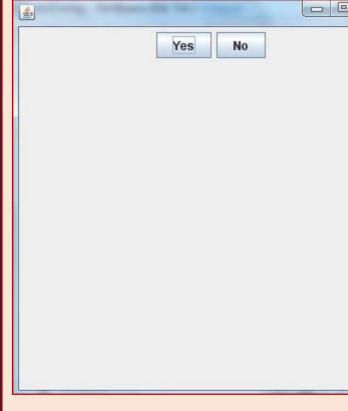

#### cample of JTextField

```
port javax.swing.*;
port java.awt.event.*;
port java.awt.*;
blic class MyTextField extends JFrame
public MyTextField()
  JTextField jtf = new JTextField(20); //creating JTextField.
  add(jtf);
                                        //adding JTextField to frame.
  setLayout(new FlowLayout());
  setDefaultCloseOperation(JFrame.EXIT ON CLOSE);
  setSize(400, 400);
  setVisible(true);
public static void main(String[] args)
  new MyTextField();
```

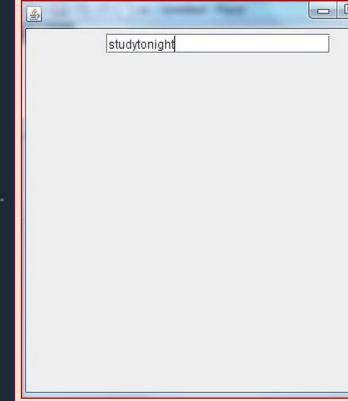

#### cample of Jlabel - It is used for placing text in a box

```
mport javax.swing.*;
lass SLabelDemo1
ublic static void main(String args[])
  JFrame label f= new JFrame("studytonight ==> Label Demo");
  JLabel label 11, label 12;
  label l1=new JLabel("Welcome to studytonight.com");
  label 11.setBounds(50,50, 200,30);
  label 12=new JLabel("How are You?");
   label 12.setBounds(50,100, 200,30);
  label f.add(label l1);
  label f.add(label 12);
  label_f.setSize(300,300);
  label f.setLayout(null);
  label f.setVisible(true);
   }
```

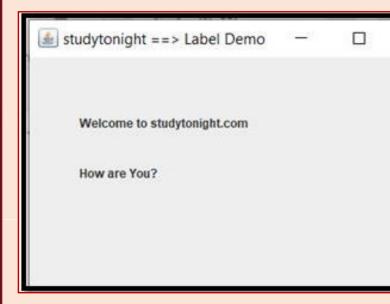

# MODULE 5

# CHAPTER 2 JDBC

## Java DataBase Connectivity (JDBC)

JDBC stands for Java Database Connectivity, which is a standalated and API for database-independent connectivity between the Jabrogramming language and a wide range of databases.

The JDBC library includes APIs for each of the tasks mention of the tasks mention of the commonly associated with database usage.

Making a connection to a database

Creating SQL or MySQL statements

Executing SQL or MySQL queries in the database

Viewing & Modifying the resulting records

#### JDBC Architecture

- JDBC Architecture consists of two layers
- DBC API: This provides the application-to-JDBC Manag connection.
- IDBC Driver API: This supports the JDBC Manager-to-Driv Connection.
- The JDBC API uses a driver manager and database-specific drive to provide transparent connectivity to heterogeneous databases.
- The JDBC driver manager ensures that the correct driver is used access each data source.

Following is the architectural diagram, which shows the location the driver manager with respect to the JDBC drivers and the Jav

application

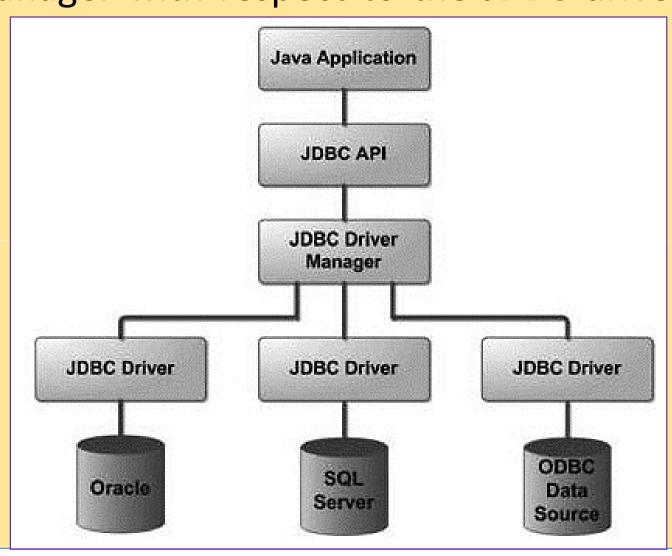

# Java Database Connectivity with 5 Steps

There are 5 steps to connect any java application with the database using JDBC. These steps are as follows:

Register the Driver class

Create connection

Create statement

**Execute queries** 

Close connection

- The forName() method is used to register the driver class.
- The getConnection() method of DriverManager class is used establish connection with the database
- The createStatement() method of Connection interface is used create statement. The object of statement is responsible to execuqueries with the database.
- The executeQuery() method of Statement interface is used execute queries to the database. This method returns the object ResultSet that can be used to get all the records of a table.
- By closing connection object statement and ResultSet will laborated automatically. The close() method of Connection interface used to close the connection.

### Java Database Connectivity with MySQL

To connect Java application with the MySQL database, we need follow 5 following steps.

n this example we are using MySql as the database. So we need know following informations for the mysql database:

**Driver class:** The driver class for the mysql database com.mysql.jdbc.Driver.

Connection URL: The connection URL for the mysql database jdbc:mysql://localhost:3306/sonoo where jdbc is the API, mysql the database, localhost is the server name on which mysql running, we may also use IP address, 3306 is the port numb and sonoo is the database name. We may use any database, such case, we need to replace the sonoo with our databa name.

Jsername: The default username for the mysql database is root.

Password: It is the password given by the user at the time of talling the mysql database. In this example, we are going to use at the password.

et's first create a table in the mysql database, but before creatingle, we need to create database first.

```
create database sonoo;
```

ise sonoo;

create table emp(id int(10), name varchar(40), age int(3));

#### Example to Connect Java Application with mysql databas

```
port java.sql.*;
ss MysglCon{
olic static void main(String args[]){
ss.forName("com.mysgl.jdbc.Driver");
nection con=DriverManager.getConnection(
oc:mysql://localhost:3306/sonoo","root","root");
ere sonoo is database name, root is username and password
tement stmt=con.createStatement();
ultSet rs=stmt.executeQuery("select * from emp");
ile(rs.next())
tem.out.println(rs.getInt(1)+" "+rs.getString(2)+" "+rs.getString(3));
.close();
tch(Exception e){ System.out.println(e);}
```

This example will fetch all the records emp table.

## Creating a sample MySQL database

```
eate database SampleDB;
se SampleDB;
REATE TABLE `users` (
'user id' int(11) NOT NULL AUTO INCREMENT,
'username' varchar(45) NOT NULL,
'password' varchar(45) NOT NULL,
'fullname' varchar(45) NOT NULL,
'email' varchar(45) NOT NULL,
PRIMARY KEY ('user id')
```

### Connecting to the database

```
ring dbURL = "jdbc:mysql://localhost:3306/sampledb";
ring username = "root";
ring password = "secret";
   Connection conn = DriverManager.getConnection(dbURL, usernan
ssword);
 if (conn != null) {
 System.out.println("Connected");
atch (SQLException ex)
ex.printStackTrace();
```

Once the connection was established, we have a Connection objection objects which can be used to create statements in order to execute SQL querically after finitudes above code, we have to close the connection explicitly after finitures with the database:

conn.close();

#### INSERT Statement Example

et's write code to insert a new record into the table Users wi llowing details:

username: bill

password: secretpass

fullname: Bill Gates

email: bill.gates@microsoft.com

```
ring sql = "INSERT INTO Users (username, password, fullnam
mail) VALUES (?, ?, ?, ?)";
PreparedStatement statement = conn.prepareStatement(sql);
tatement.setString(1, "bill");
statement.setString(2, "secretpass");
statement.setString(3, "Bill Gates");
statement.setString(4, "bill.gates@microsoft.com");
nt rowsInserted = statement.executeUpdate();
f (rowsInserted > 0) {
 System.out.println("A new user was inserted successfully!");
```

#### SELECT Statement Example

```
String sql = "SELECT * FROM Users";
Statement statement = conn.createStatement();
ResultSet result = statement.executeQuery(sql);
int count = 0:
while (result.next()){
    String name = result.getString(2);
    String pass = result.getString(3);
    String fullname = result.getString("fullname");
    String email = result.getString("email");
    String output = "User #%d: %s - %s - %s - %s";
    System.out.println(String.format(output, ++count, name, pass, fullname, email));
```

#### utput

User #1: bill - secretpass - Bill Gates - bill.gates@microsoft.com

#### **UPDATE Statement Example**

```
String sql = "UPDATE Users SET password=?, fullname=?, email=? WHERE username=?";
PreparedStatement statement = conn.prepareStatement(sql);
statement.setString(1, "123456789");
statement.setString(2, "William Henry Bill Gates");
statement.setString(3, "bill.gates@microsoft.com");
statement.setString(4, "bill");
int rowsUpdated = statement.executeUpdate();
if (rowsUpdated > 0) {
    System.out.println("An existing user was updated successfully!");
}
```

#### **DELETE Statement Example**

The following code snippet will delete a record whose username field contains "bill"

```
String sql = "DELETE FROM Users WHERE username=?";
PreparedStatement statement = conn.prepareStatement(sql);
statement.setString(1, "bill");
int rowsDeleted = statement.executeUpdate();
if (rowsDeleted > 0) {
    System.out.println("A user was deleted successfully!");
}
```